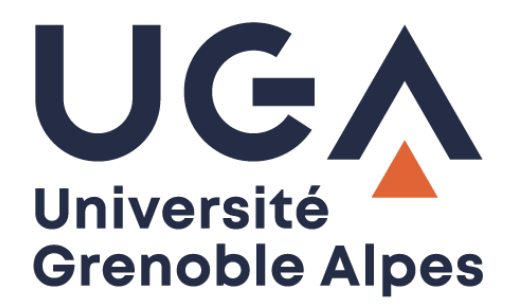

## La signature numérique

## Comment vérifier la signature numérique d'un document PDF ?

**Procédure à destination des personnels**

**DGD SI - Université Grenoble Alpes [https://services-numeriques.univ-grenoble-alpes.fr](https://services-numeriques.univ-grenoble-alpes.fr/)** Assistance 04 57 4**2 13 13** – **[help@univ-grenoble-alpes.fr](mailto:help@univ-grenoble-alpes.fr)** Pour commencer, ouvrez votre document au format PDF dans le logiciel Adobe Acrobat Reader DC.

Si votre document à bien été signé correctement, un bandeau bleu va s'ouvrir en entête de votre document. Cela vous indique que votre document est bien signé avec une ou plusieurs certificats de signatures numériques valides. Le certificat est l'équivalent de la carte d'identité pour une signature manuscrite.

Pour visualiser ces signatures, cliquez sur le bouton « **Panneau Signatures** ».

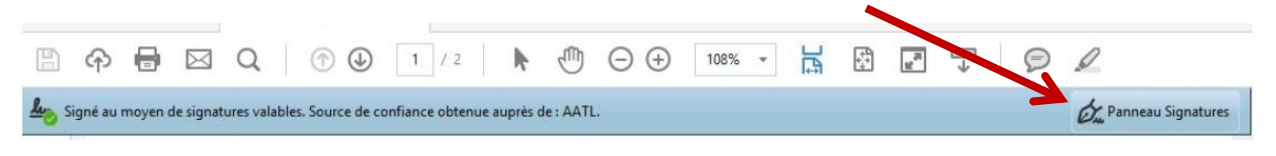

Votre document est signé au moyen de signatures valables, pour vérifier le nom et la validité du certificat, il vous faut cliquer sur :

- 1. « Détails de la signature ».
- 2. « Détails du certificat ».

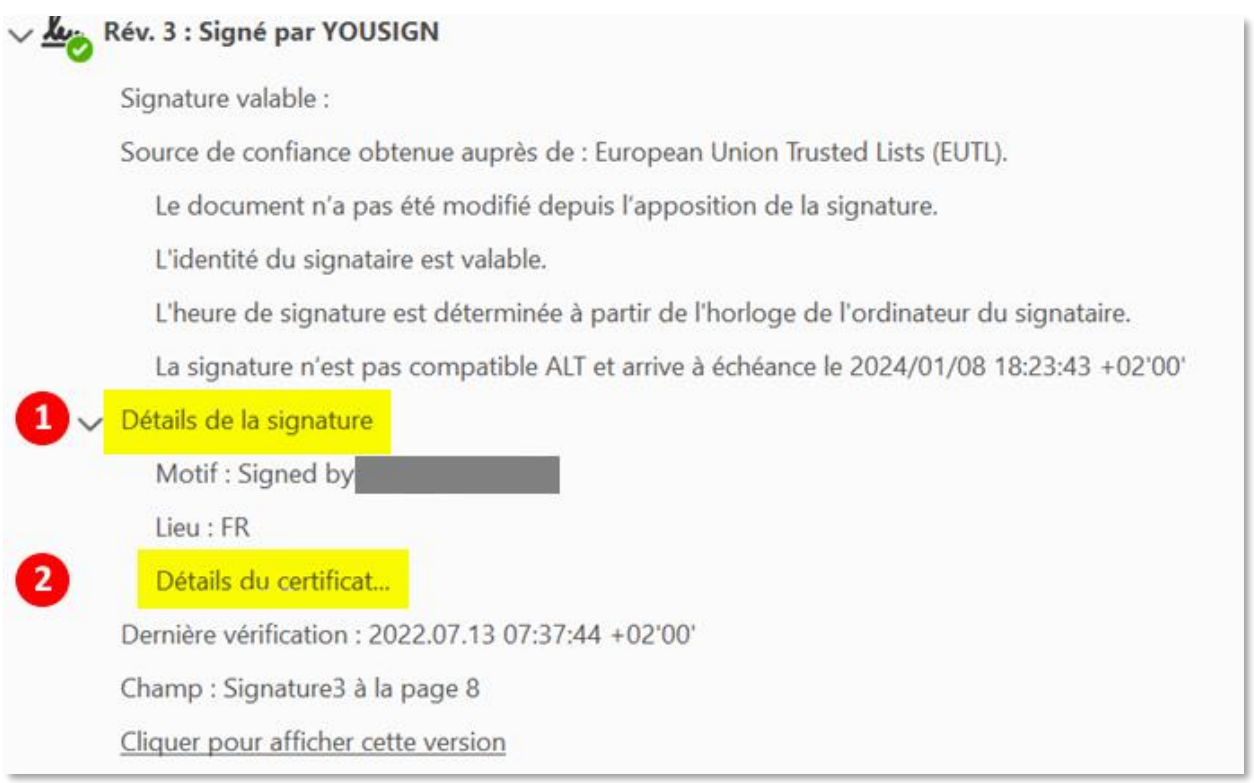

Il se peut que de temps en temps vous voyiez apparaître un message d'alerte (petit triangle orange).

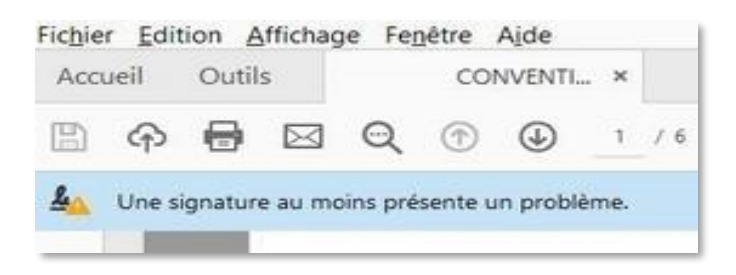

Ce message indique qu'Adobe Reader **n'a pas suffisamment d'informations pour valider la signature électronique présente dans le document**. Dans le cas de nos ordinateurs configurés à l'UGA, la liste des « Autorités de Certification » reconnues par le lecteur n'est pas mise à jour régulièrement par notre DGDSI-UGA.

Mais cela ne pose pas de problème, car lorsque vous affichez les informations du certificat de signature, vous verrez que celle-ci est bien valable au moment de la signature.

## Voici comment vérifier :

Sur cette nouvelle fenêtre apparaissent :

- 1. Le nom du signataire.
- 2. La société tierce de confiance qui a délivré le certificat, dans notre cas : **Certigna Identity CA**.
- 3. Les dates de validité du certificat.

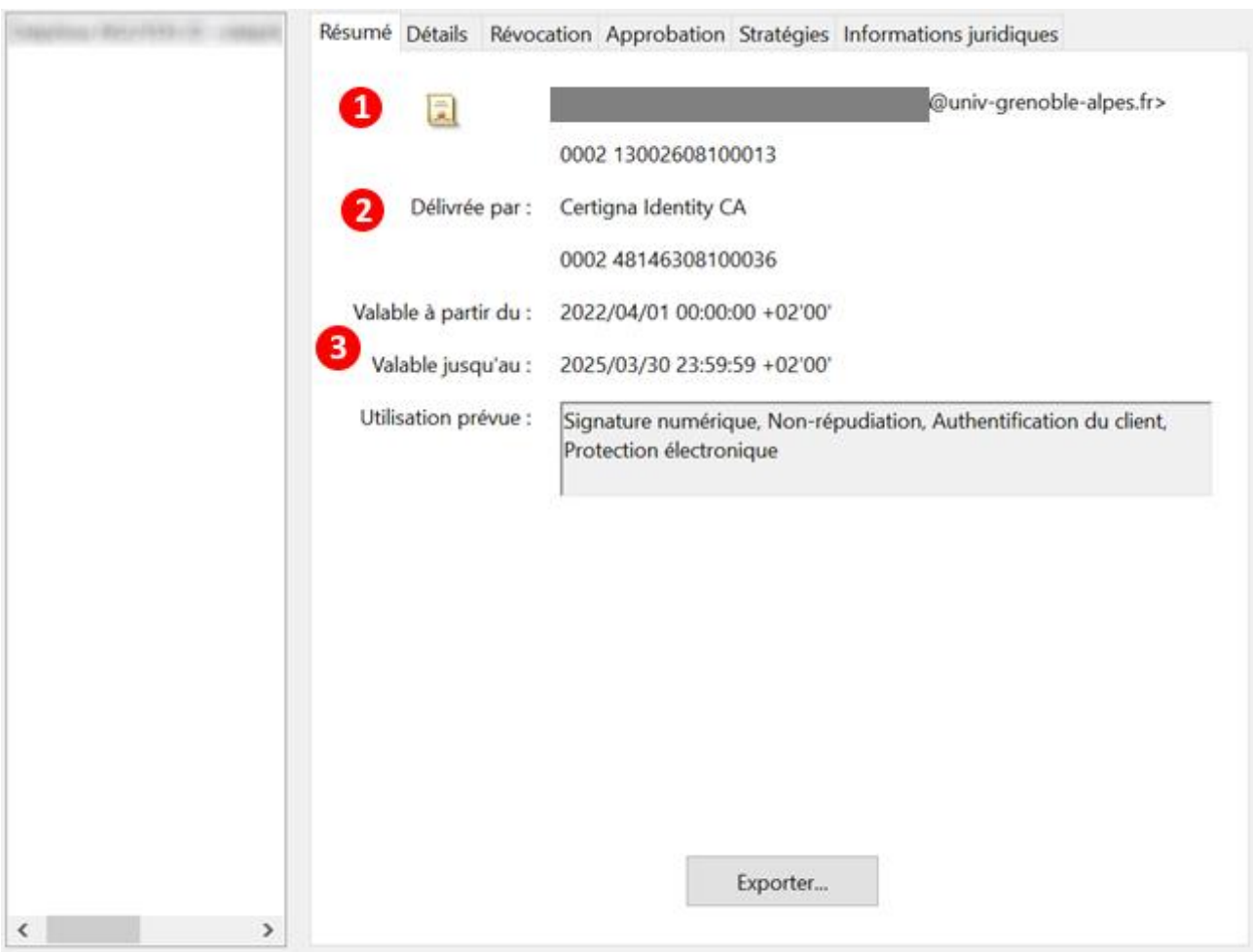

Voici les informations nécessaires pour s'assurer d'avoir un document signé numériquement à l'aide d'un certificat RGS \* ou RGS\*\*.